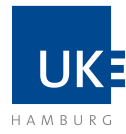

## Docata| Antrag auf Eröffnung des Promotionsprüfungsverfahrens

# Docata-Anleitung | Elektronische Antragstellung mit Docata Antrag auf Eröffnung des Promotionsprüfungsverfahrens | Promotionsordnung 2010

### Übersicht

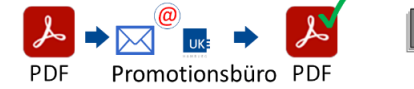

#### Formale Freigabe der Dissertation:

- **Finale Version der Dissertation** als PDF konvertieren (max. 100 MB)
- PDF an das [Promotions](mailto:promotionsbuero@uke.de)[büro](mailto:promotionsbuero@uke.de) per E-Mail schicken
- Freigabeprozess (3-4 Werktage) abwarten
- Freigabe erfolgt per E-Mail ggf. mit Auflagen zur Korrektur

# Dokumente in digitaler Form vorbereiten:

- Aktuelle Immatrikulationsbescheinigung (= Semesterbescheinigung) als Promotionsstudentin:in
- Medizin: Nachweise 2. Staatsexamen oder 3. Staatsexamen Zahnmedizin: Nachweis Dritter Abschnitt der Zahnärztlichen Prüfung
- Nachweise Promotionsunterbrechung (Elternzeit o.ä.) falls zutreffend
- Formal freigegebenes PDF der Dissertation

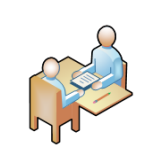

#### Spezifische Angaben mit der Betreuung klären

- Art der Promotion: Institutionelle Kooperation?
- Promotionsform: Teilnahme an einem strukt. Promotionsprogramm?
- Vorschlag für 2. Gutachter:in

#### **Vorbereitung Online-Antragstellung**

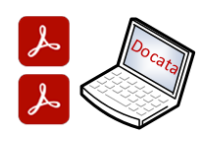

#### Docata Online-Antrag stellen:

- Anmeldung in Docata mit dem universitären Nutzerkonto (STiNE-Kennung oder B-Kennung)
- Online-Antrag ausfüllen
- Vorschau zum Antrag nutzen, um die Richtigkeit und Vollständigkeit der Daten zu prüfen oder offene Fragen zu klären

### Formale Freigabe der Dissertation:

Bevor Sie den Antrag auf Eröffnung des Promotionsprüfungsverfahrens stellen, müssen Sie die formale Freigabe der Dissertation beim Promotionsbüro einholen. Dabei wird geprüft, ob die Dissertation den Vorgaben des § 7 der Promotionsordnung entspricht. Dazu gehören zum Beispiel das Deckblatt, die Zusammenfassung (deutsch und englisch), die eidesstattliche Versicherung und die Beschreibung des Eigenanteils (bei Publikationspromotionen).

**Bitte beachten Sie:** Schicken Sie ausschließlich die **finale Version** Ihrer Dissertation zur formalen Freigabe an das Promotionsbüro [\(promotionsbuero@uke.de\)](mailto:promotionsbuero@uke.de). Bitte verwenden Sie den Betreff "Formale Freigabe Dissertation" in Ihrer E-Mail. Die PDF-Datei ist eindeutig mit Ihrem Nachnamen, Vornamen und Datum (z.B.: Mustermann Max 20240801) zu benennen. Bitte kalkulieren Sie 3-4 Werktage für die formale Prüfung ein. Nach erfolgter Prüfung erhalten Sie eine kurze Rückmeldung per E-Mail vom Promotionsbüro. Bei Auflagen zur Korrektur z.B. Ergänzungen oder Änderungen von Inhalten müssen diese vorgenommen werden und erneut an das Promotionsbüro gesendet werden. Wenn Sie Änderungen an der bereits formal freigegebenen Fassung Ihrer Dissertation vornehmen, muss eine erneute formale Freigabe beantragt werden!

Im Antrag auf Eröffnung des Promotionsprüfungsverfahrens müssen Sie folgende Versicherung abgeben:

 "Ich versichere, dass beide Formen der mit diesem Antrag zur Bewertung eingereichten Dissertation (d.h. die gebundene Dissertation und die in elektronischer Form eingereichten Dissertation) übereinstimmen."

Laden Sie **ausschließlich** die formal freigegebene PDF-Datei in Docata hoch, drucken diese aus und reichen die Druckfassung der Dissertation für das Promotionsprüfungsverfahren ein.

#### Vorbereitung für die Online-Antragstellung:

- I. Für die Online-Antragstellung müssen Sie die folgenden Dokumente in digitaler Form (PDF) vorbereiten, damit Sie diese im Verlauf hochladen und die erforderlichen Angaben tätigen können:
	- **Aktuelle Immatrikulationsbescheinigung:** (= Semesterbescheinigung) als Promotionsstudentin:in an der Medizinischen Fakultät der Universität Hamburg
	- **Nachweise Studium**: 3. Staatsexamen oder 2. Staatsexamen (Medizin) oder Nachweis Dritter Abschnitt der Zahnärztlichen Prüfung
	- **Nachweise Promotionsunterbrechung:** (Elternzeit o.ä.), falls zutreffend
	- **PDF der Dissertation:** muss vorher vom Promotionsbüro freigegeben werden.

Die PDF-Dateien müssen in möglichst kleiner Dateigröße vorliegen. Bei Scans achten Sie bitte auf eine ausreichende Lesbarkeit.

- II. Einige Fragen sollten Sie vorab mit Ihrer Betreuung besprechen (z.B. 2. Vorschlag für Gutachter:in) bzw. beachten, wenn sich etwas gegenüber dem Antrag auf Zulassung geändert haben sollte:
	- **Art der Promotion**: Wurde die Promotion im Rahmen einer Kooperation durchgeführt? Hinweis: Eine Kooperation liegt nur dann vor, wenn es sich um eine institutionelle Kooperation handelt, das heißt, dass der Kooperation ein Vertrag oder eine Vereinbarung zugrunde liegt.
	- **Auslandsaufenthalte während der Promotion:** Haben Sie während Ihrer Promotion Forschungsaufenthalte ins Ausland unternommen (z.B. Summer Schools, Laborpraktika)?
	- **Promotionsform**: Haben Sie Ihr Promotionsvorhaben im Rahmen eines strukturierten Promotionsprogramms durchgeführt? Beispiel: Teilnahme an einem Graduiertenkolleg innerhalb eines Sonderforschungsbereichs (SFB).
	- **Art der Dissertation**: Haben Sie Ihre Dissertation als Monografie oder als Publikationspromotion verfasst?
	- **Vorschlag 2**. **Gutachter:in:** beachten Sie bitte, dass die/der vorgeschlagene 2. Gutachter:in nicht aus der gleichen Klinik bzw. dem Institut stammen darf, in der bzw. in dem Sie das Promotionsvorhaben durchgeführt haben.

#### Docata-Anmeldung:

Um den Antrag auf Eröffnung des Promotionsprüfungsverfahrens in [Docata](https://docata.uni-hamburg.de/home) stellen zu können, müssen Sie sich mit Ihrer **STiNE-Kennung** (B-Kennung) in Docata anmelden**.** Falls Sie Ihr Passwort oder Ihre STiNE-Kennung vergessen haben, finden Sie [hier](https://www.rrz.uni-hamburg.de/kennung-authentifizierung.html) Hilfe.

Wenn Sie Ihr Promotionsvorhaben im Jahr 2018 oder später bei der Medizinischen Fakultät angemeldet haben und/oder als Promotionsstudent:in eingeschrieben sind, wurden Ihre Daten, die für das Promotionsverfahren erforderlich sind, in Docata importiert. Demzufolge sind Sie bereits in Docata registriert, und können sich mit Ihrer STiNE-Kennung (B-Kennung) einloggen.

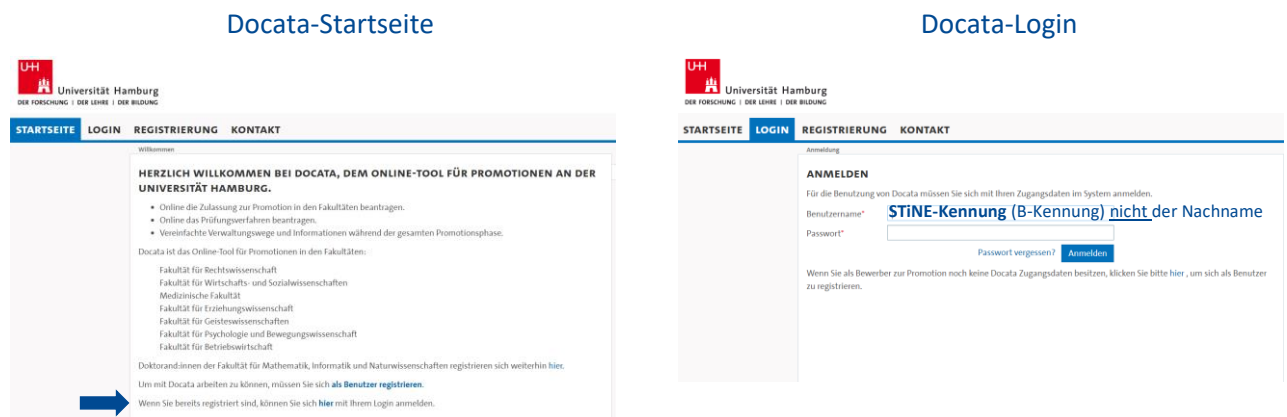

Falls Sie sich nicht über die [Login-Seite](https://docata.uni-hamburg.de/login?12) mit Ihrer STiNE-Kennung (B-Kennung) und Passwort anmelden können, wenden Sie sich bitte an [Dr. Katrin Klempahn](mailto:k.klempahn@uke.de?subject=Docata-Login%20|%20Antrag%20Promotionsprüfungsverfahren%20) (Prodekanat für Akademische Verfahren).

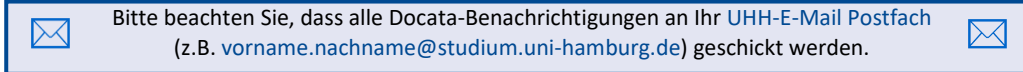

# Antrag auf Eröffnung des Promotionsprüfungsverfahren

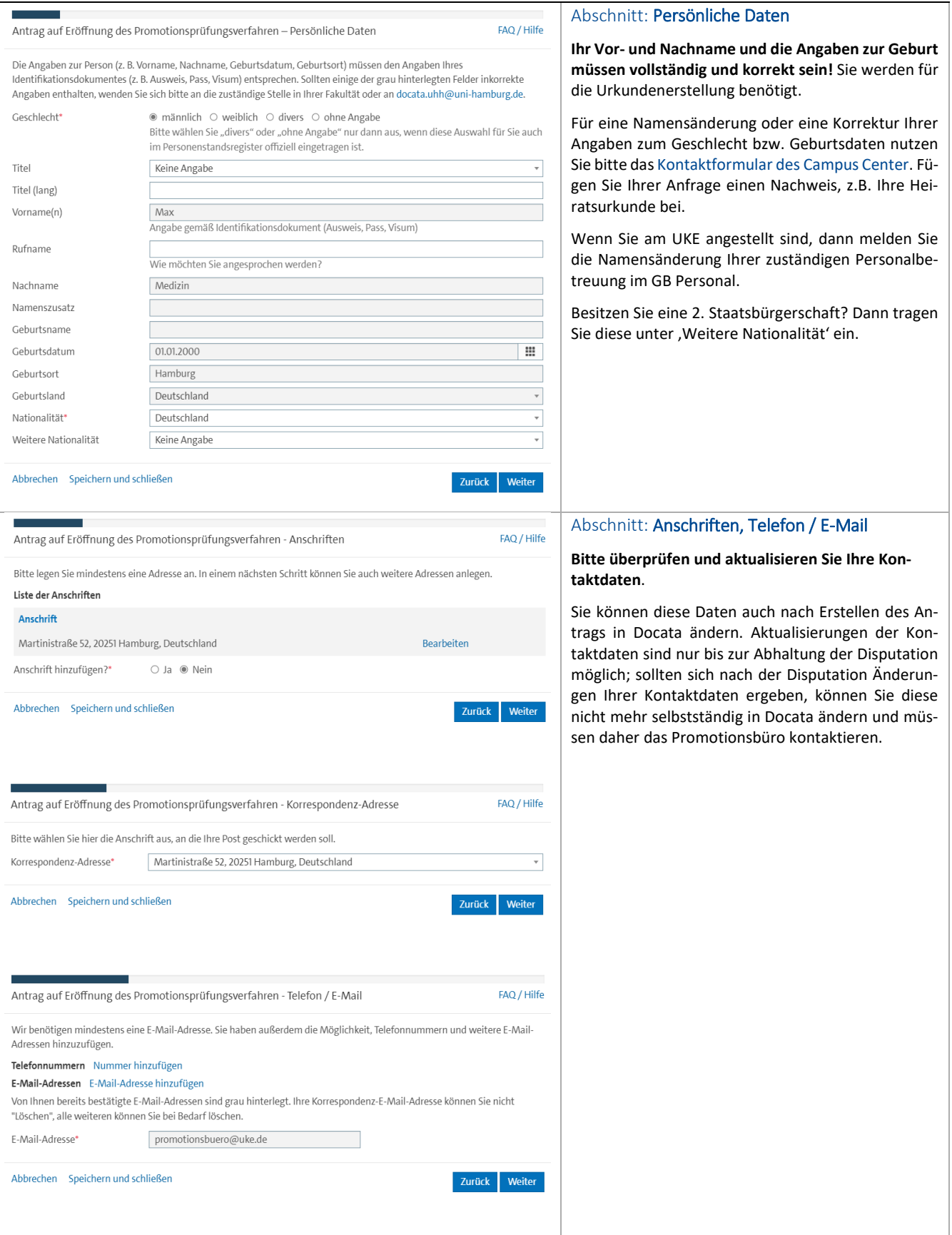

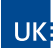

 $\overline{\phantom{a}}$ 

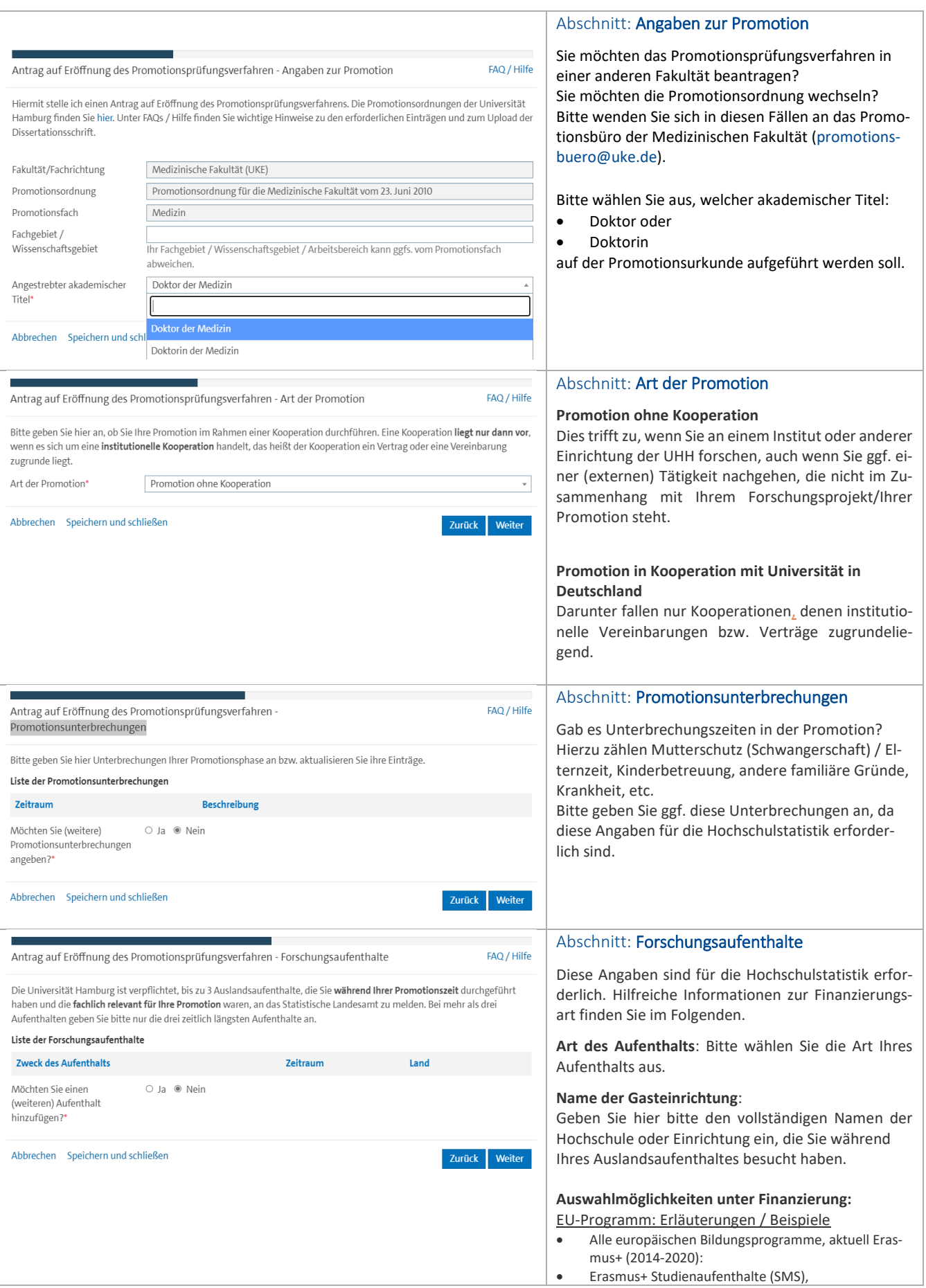

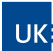

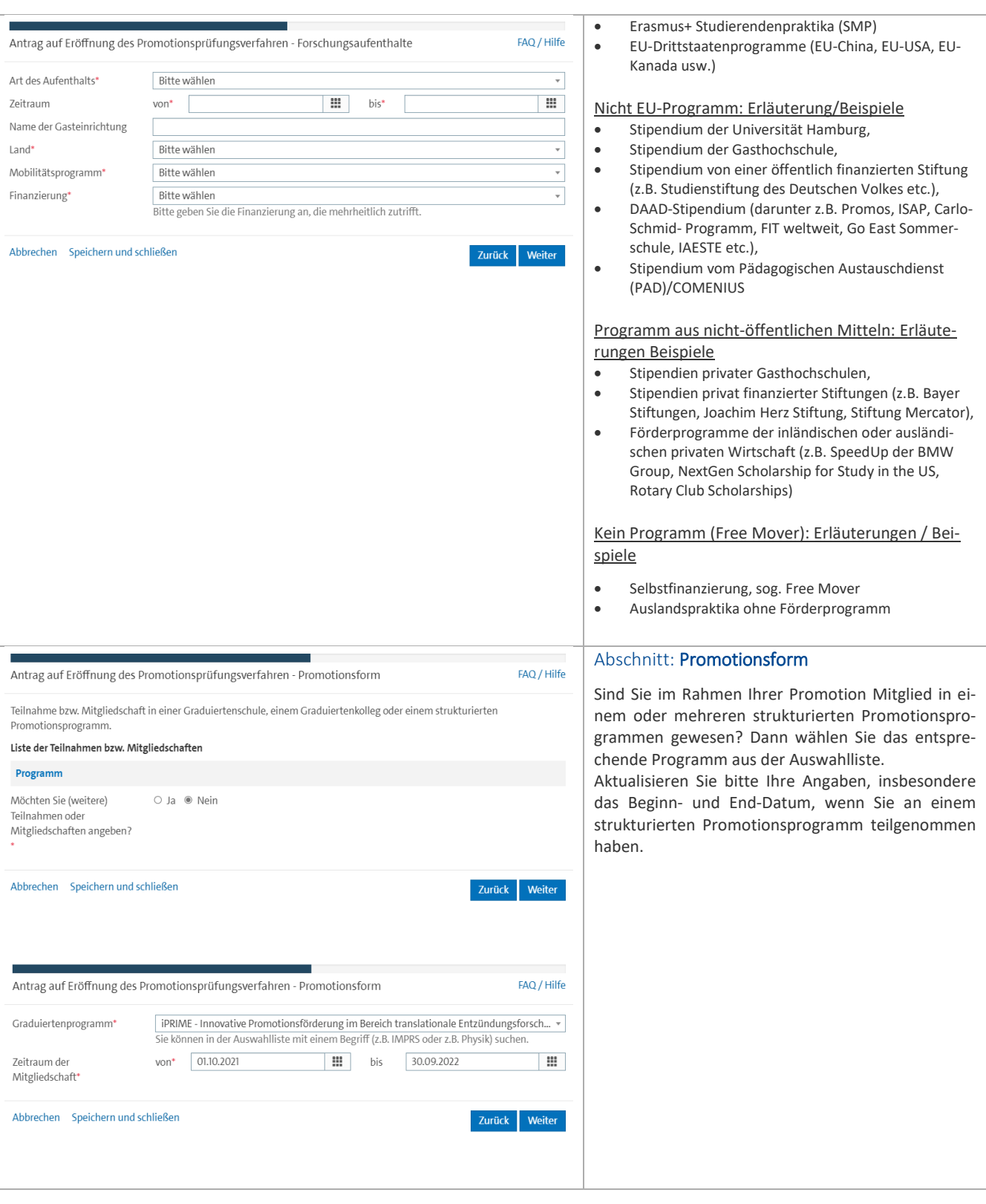

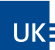

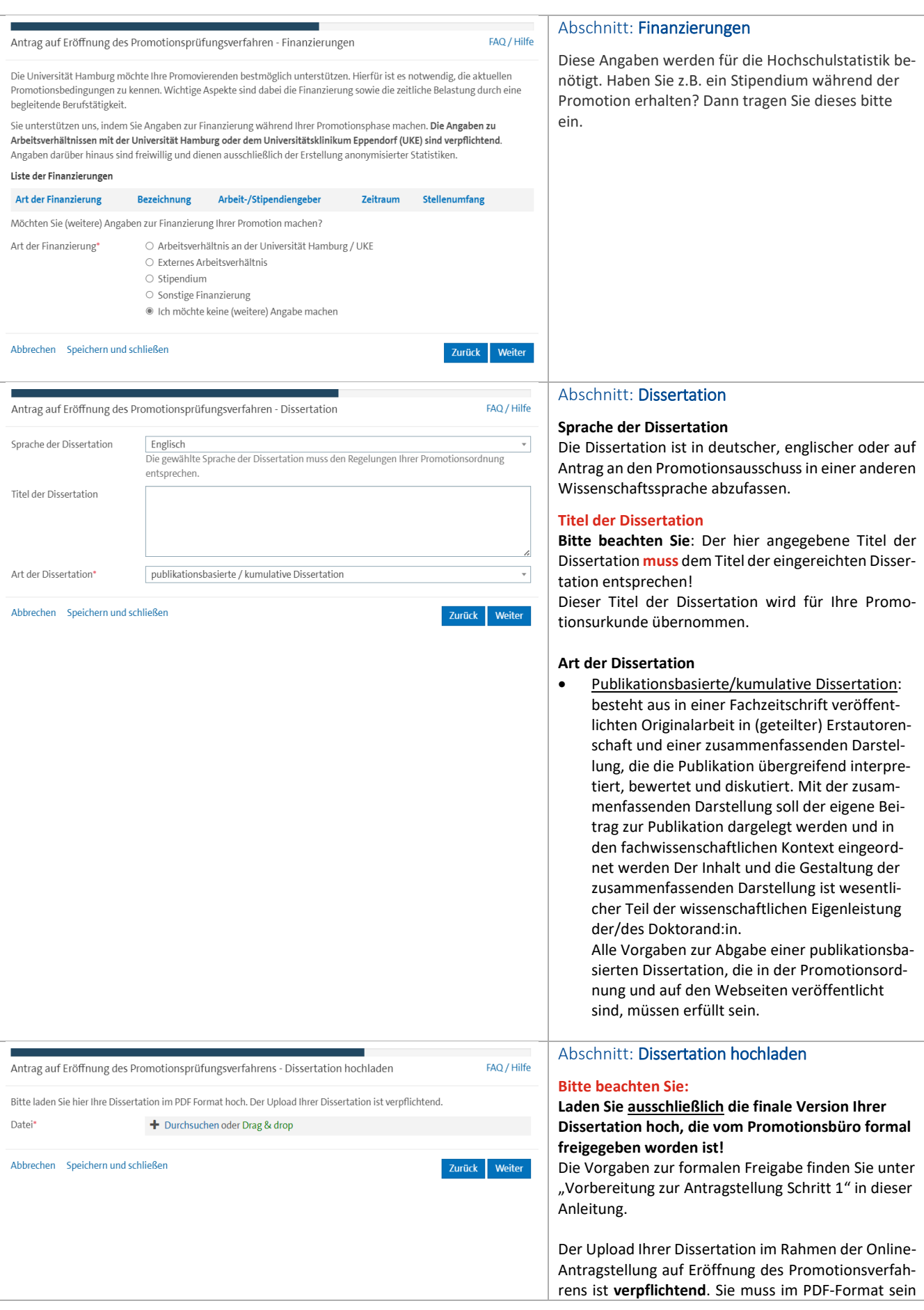

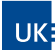

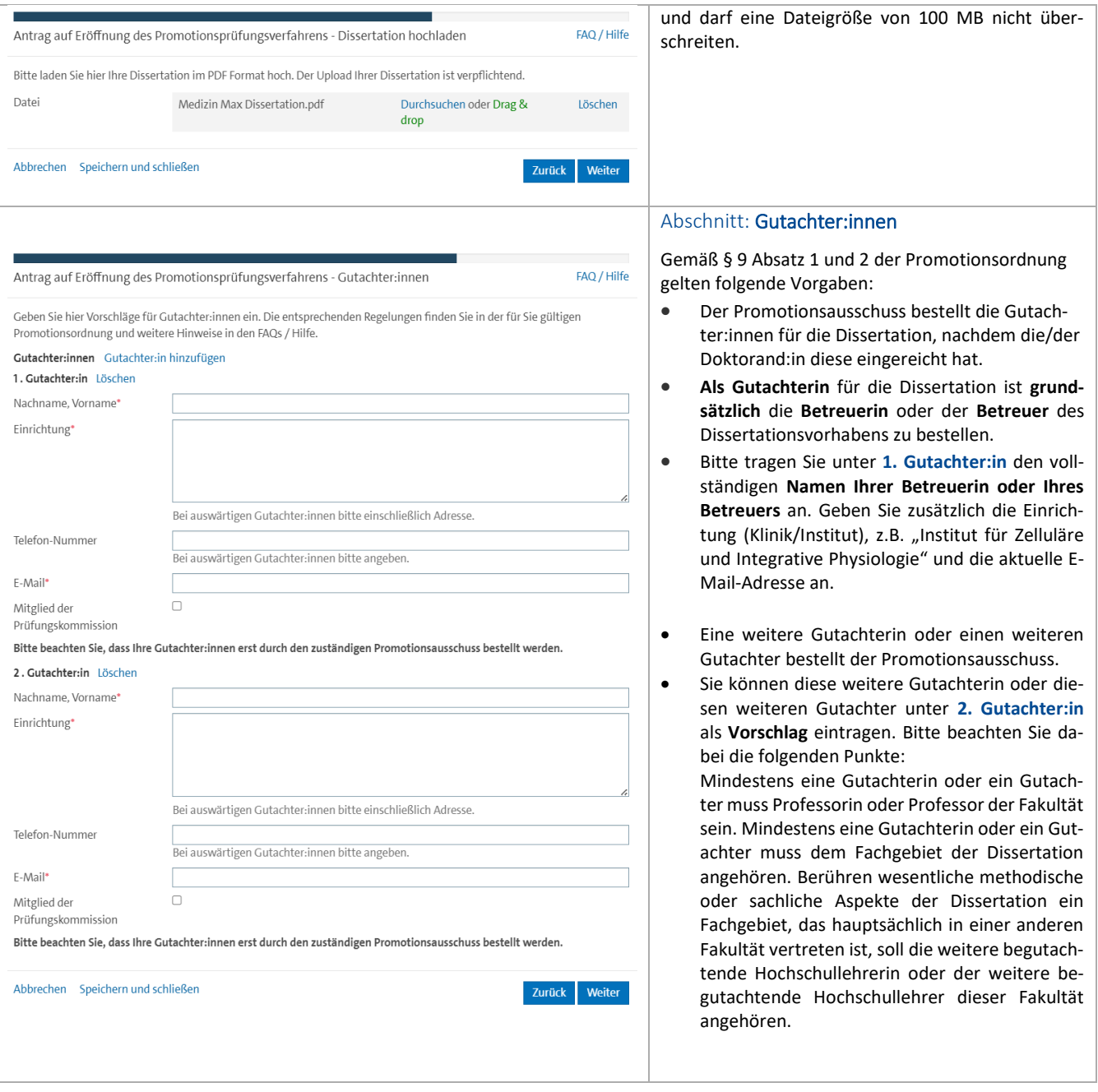

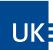

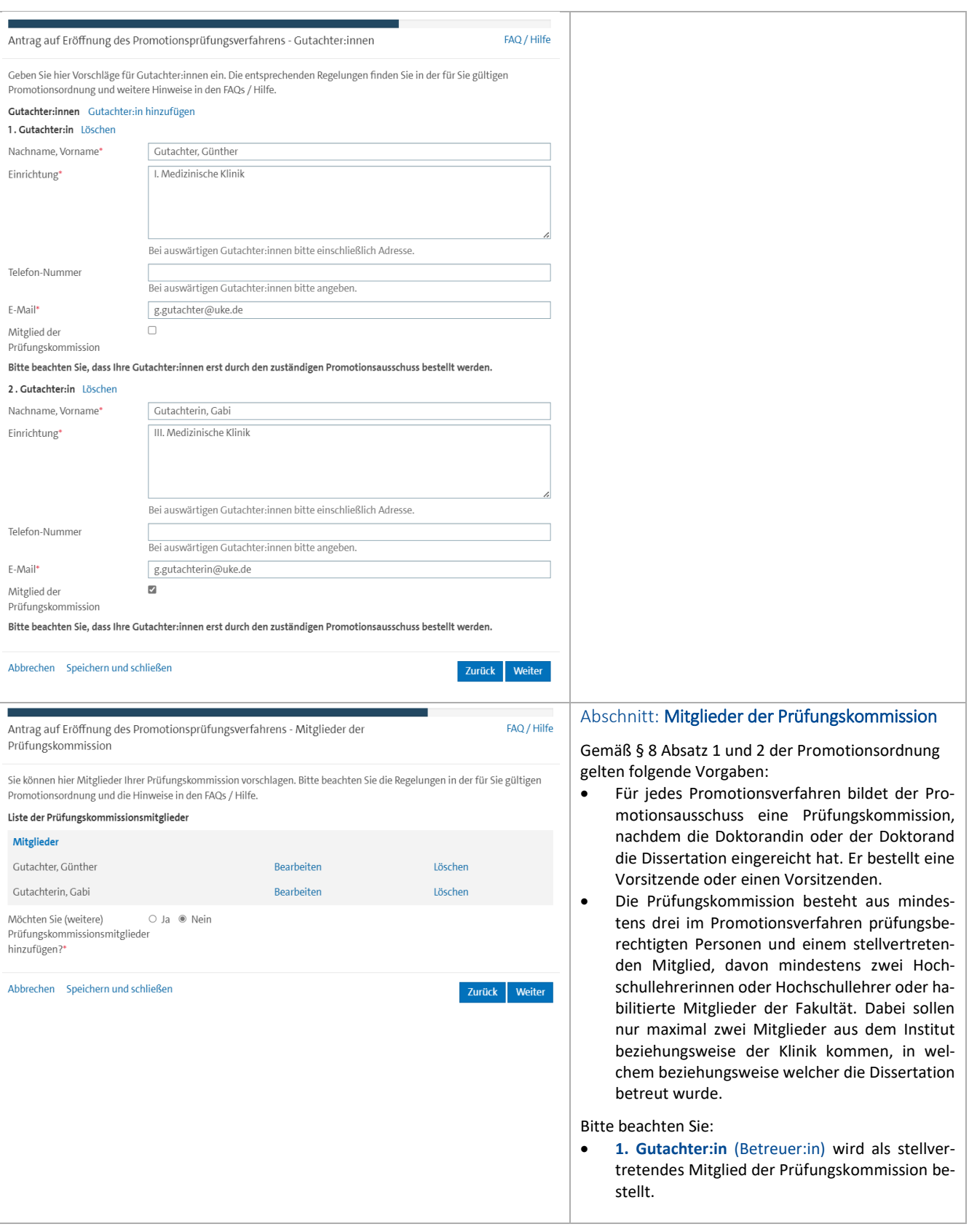

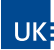

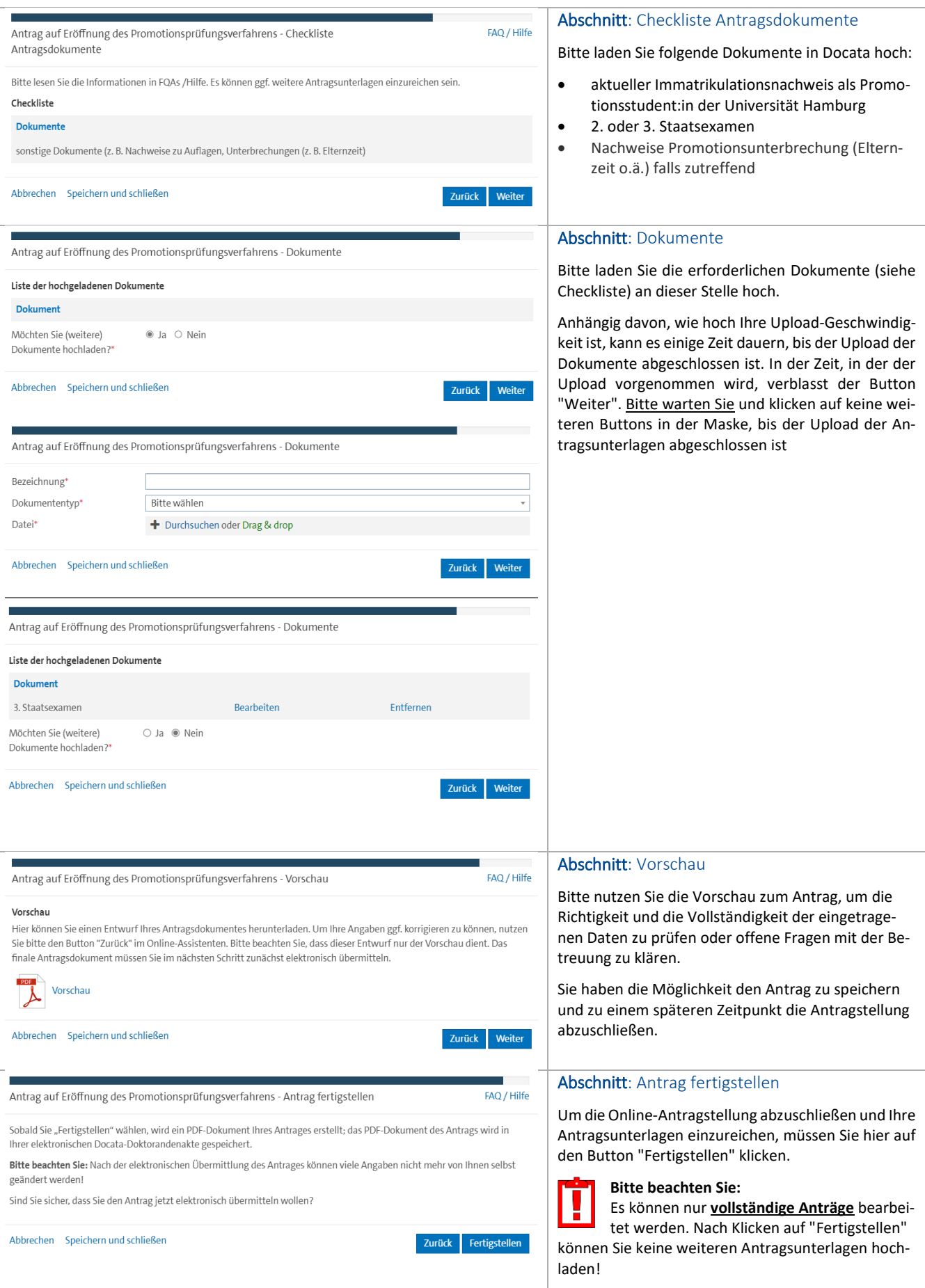

#### Letzter Schritt: Einreichung der Dissertation

Bitte reichen Sie nach der Online-Antragstellung Ihre 4 gedruckten Exemplare der Dissertation ein. Ihnen stehen 3 Wege zur Einreichung der Dissertation zur Verfügung:

- **Persönliche Abgabe im Promotionsbüro**. Bitte vereinbaren Sie einen Termin über den [Buchungskalender](https://terminplaner6.dfn.de/b/9b432d935eacc4e0589dc8caa72ea742-366168) auf der Webseite des Promotionsbüros oder telefonisch zu den [Sprechzeiten.](https://www.uke.de/forschung/promotion-phd-habilitation/promotion/index.html)
- **Einwurf Briefkasten des Promotionsbüros** (Standort: Campus Lehre N55, 4. Etage, Raumnummer 04.02.1)
- **Per Post** (Versand mit Sendungsverfolgung wird empfohlen) an die folgende Adresse:

Universitätsklinikum Hamburg Eppendorf Prodekanat für Akademische Verfahren Promotionsbüro, Campus Lehre (N55) Martinistraße 52 20246 Hamburg

Erst nach Einreichung der gedruckten Dissertation wird dem Promotionsausschuss Ihr Antrag auf Eröffnung des Promotionsprüfungsverfahrens vorgelegt. Der Promotionsausschuss bestellt eine Prüfungskommission und setzt die Gutachter:innen ein.

Nach der Sitzung des Promotionsausschusses werden Ihnen die Namen und die Funktionen der Mitglieder der Prüfungskommission und die Namen der Gutachter:innen über Docata mitgeteilt. Weitere Informationen zum Verfahren finden Sie im Leitfaden.

 $\boxtimes$ 

Bitte beachten Sie, dass alle Docata-Benachrichtigungen an Ih[r UHH-E-Mail Postfach](https://www.rrz.uni-hamburg.de/services/e-mail/fuer-studierende.html) (z.B[. vorname.nachname@studium.uni-hamburg.de\)](mailto:vorname.nachname@studium.uni-hamburg.de) geschickt werden.